### **4NET GROUP OF COMPUTER INSTITUTIONS**

# COMPUTER NOTE<br>CORAL DROW SHOUT CUT **CORAL DROW SHOUT CUT**

# 2017-01-25

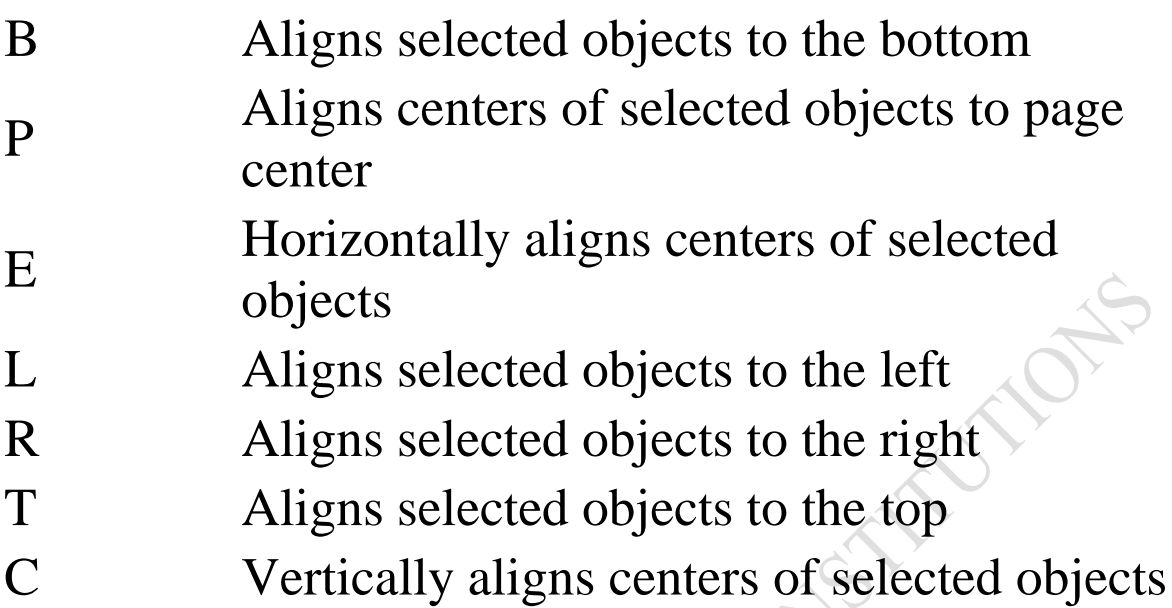

### **Distribute Commands**

- $Shift + B$  Distributes selected objects to the bottom
- Shift + E Horizontally distributes centers of selected objects
- Shift +  $C$  Vertically distributes centers of the selected objects
- $Shift + L$  Distributes selected objects to the left
- Shift  $+ R$  Distributes selected objects to the right  $Shift + P$  Horizontally distributes space between selected objects
- Shift + A Vertically distributes space between selected objects
- $Shift + T$  Distributes selected objects to the top

### **Document display**

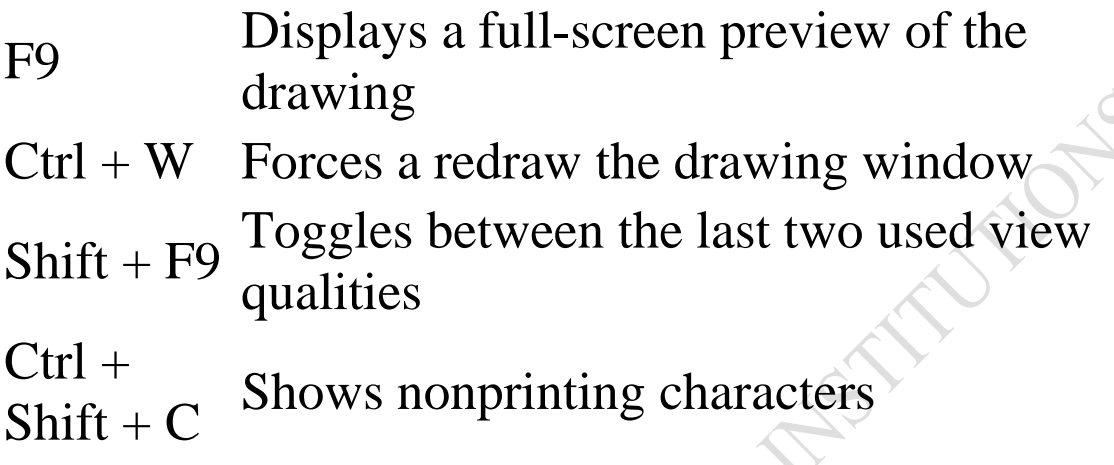

### **Open/Close Dockers**

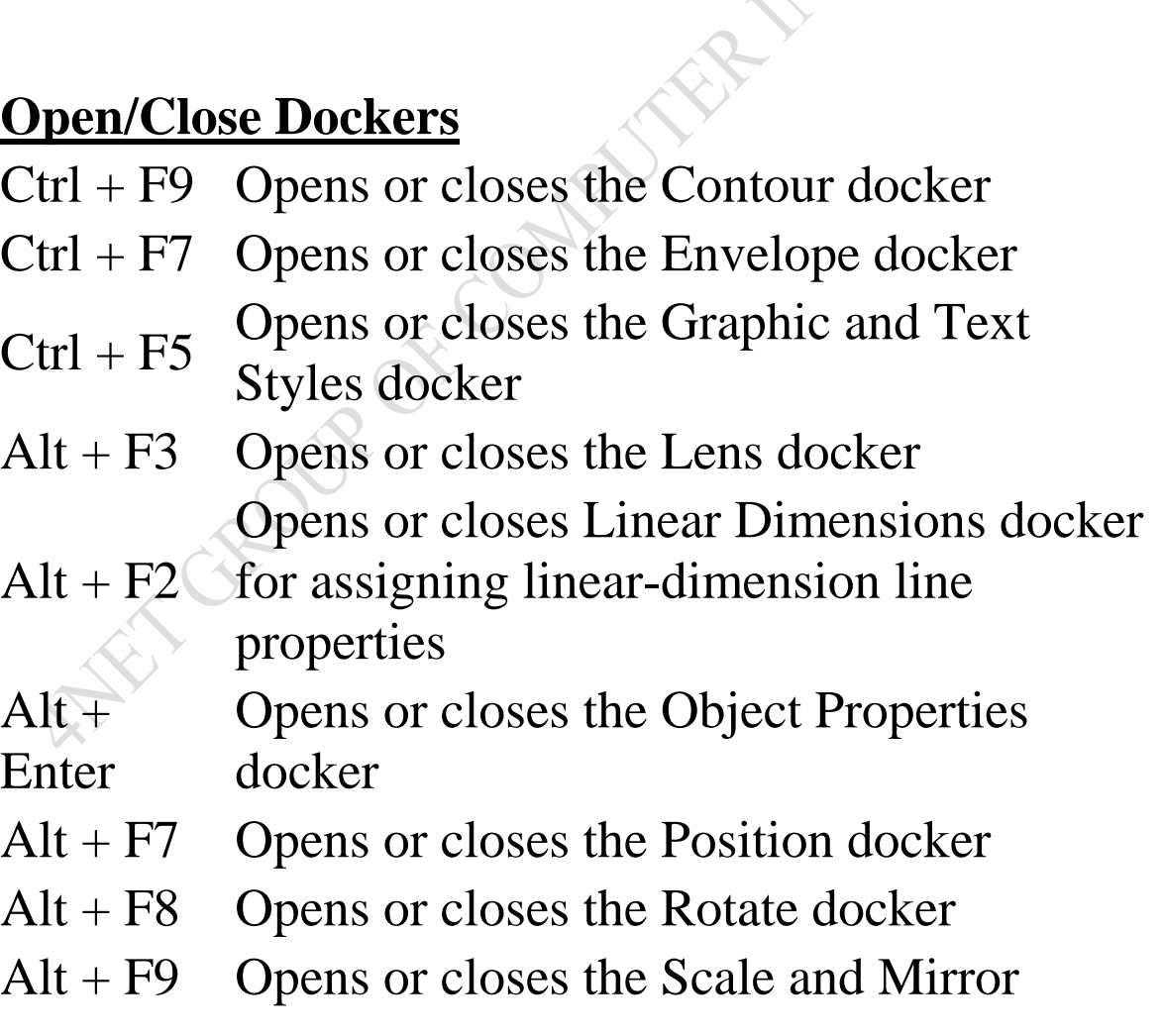

### docker

Alt + F10 Opens or closes the Size docker

Ctrl + F11 Opens or closes the Insert Character docker

- $Ctrl + F2$  Opens or closes the View Manager docker
- Ctrl + F6 Opens or closes the Symbols Manager docker

### **Clipboard & Object Editing Commands**

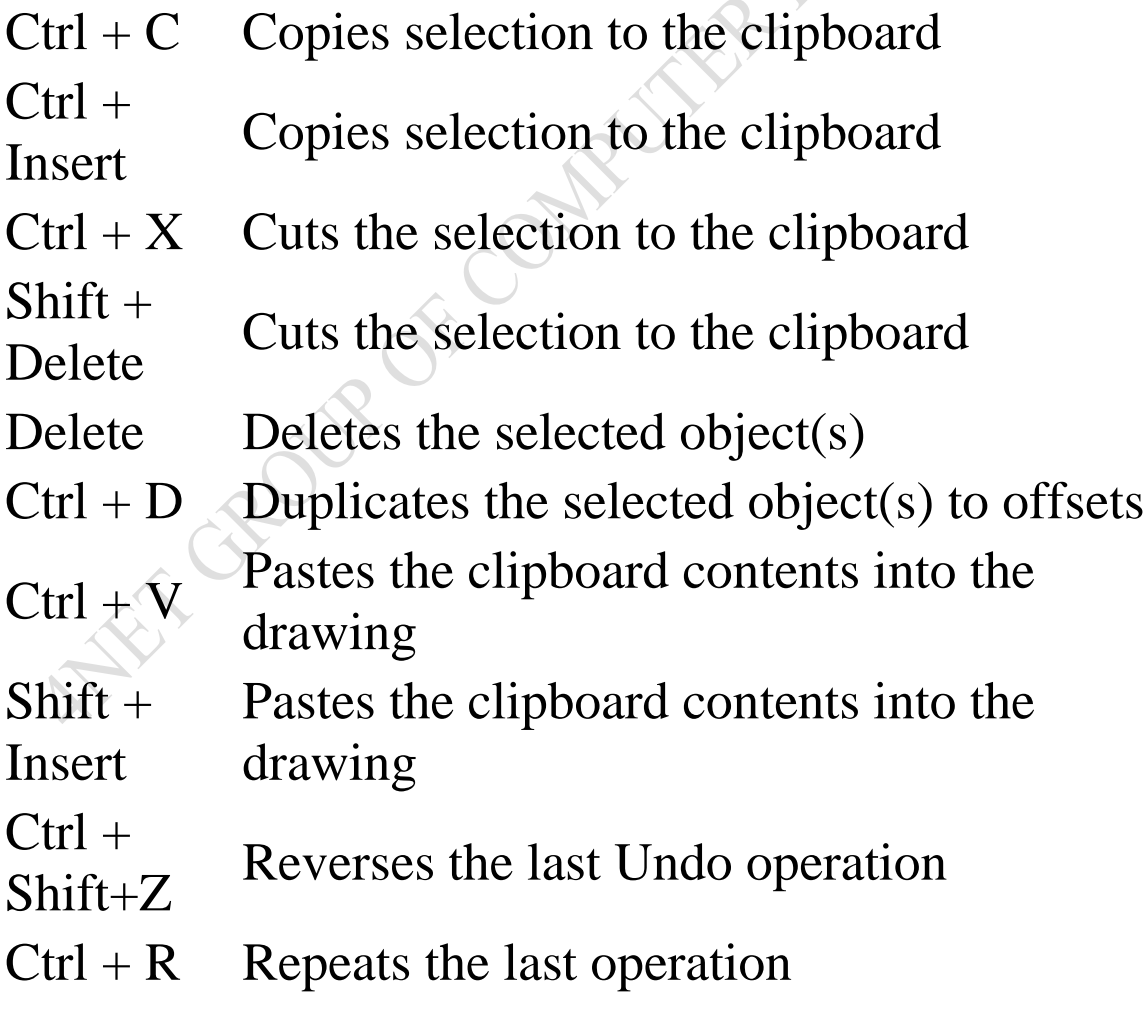

 $Ctrl + Z$ or  $Alt +$ Backspace Reverses the last operation

### **File Commands**

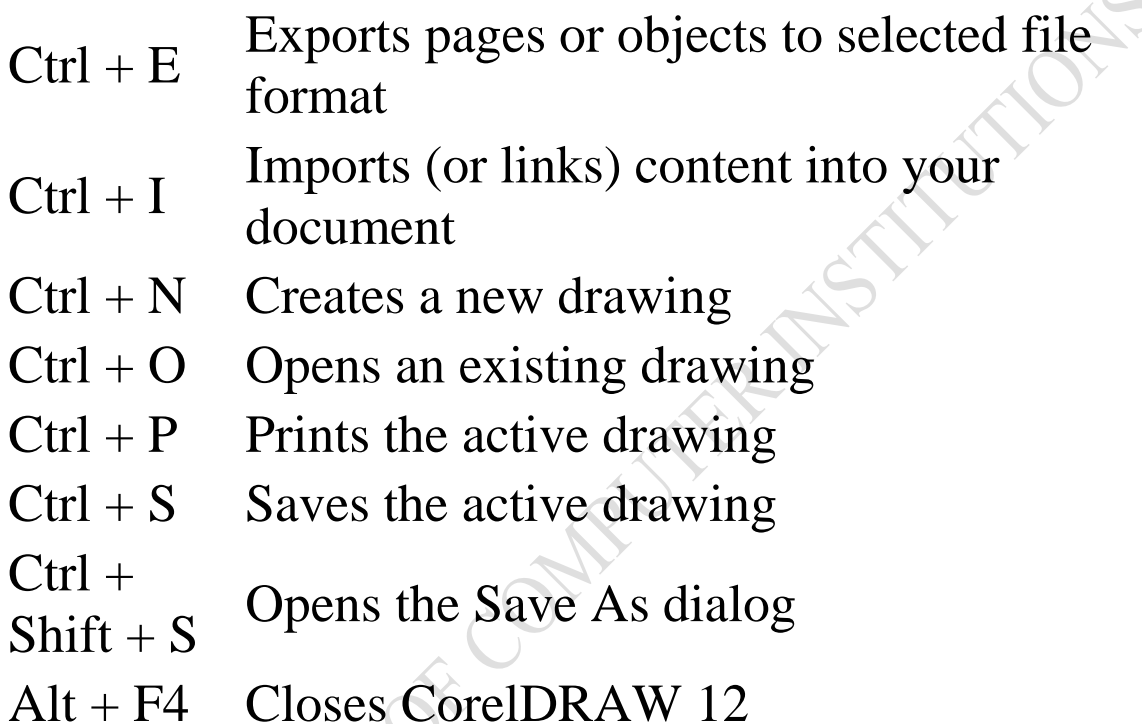

## **Fill and Effects Dialogs**

- F11 Specifies fountain fills for objects
- Shift + F11 Opens dialog for specifying uniform color fills

 $Ctrl +$ 

Shift + B Opens dialog for changing Color Balance

 $Ctrl + B$  Opens dialog for changing color brightness, contrast and/or intensity  $Ctrl +$  $Shift + U$  and/or lightness Opens dialog for changing hue, saturation

### **Find and Replace using Text Tool**

- $Alt + F3$  Opens the Find dialog
- $Ctrl + T$  Opens the Text Format dialog

### **Font Formatting Commands using Text Tool**

 $Ctrl + B$  Changes the style of text to bold

 $Ctrl +$ Shift + F Shows a list of all the available/active fonts

 $Ctrl +$  $Shift + W$  weights Shows a list of all the available/active font

 $Ctrl + I$  Changes the style of text to italic

 $Ctrl +$ Shift + K letters Changes all text characters to small capital

 $Ctrl + U$  Changes the style of text to underline  $Ctrl +$ 

Numpad 2 Decreases font size to previous point size

 $Ctrl +$ Shows a list of all the available/active font

 $Shift + P$ sizes

- $Ctrl +$ Shows a list of all the available/active
- Shift + H HTML font sizes

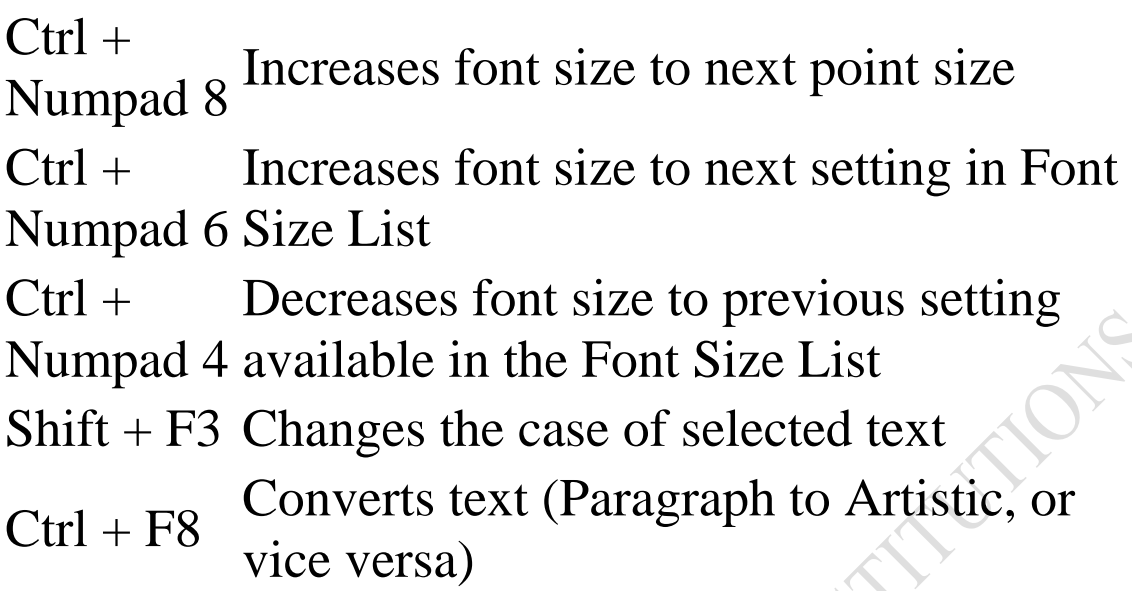

Alt + F12 Realigns selected text to its original baseline

### **Grid, Guides and Snapping**

 $Ctrl + Y$  Snaps objects to the grid (toggle)

 $Alt + Shift$  $+ D$  Toggles the view of dynamic guides

Alt  $+ Z$   $\qquad \qquad$  Toggles snapping to objects using current modes

### **Object Groups & CombineCommands**

- $Ctrl + K$  Breaks apart the selected object
- $Ctrl + L$  Combines the selected objects
- $Ctrl +$  Converts an outline to an object

 $Shift + Q$ 

- $Ctrl + Q$  Converts the selected object to a curve
- $Ctrl + G$  Groups the selected objects
- Ctrl + U Ungroups the selected objects or group of<br>objects<br>Object nudge commands objects

### **Object nudge commands**

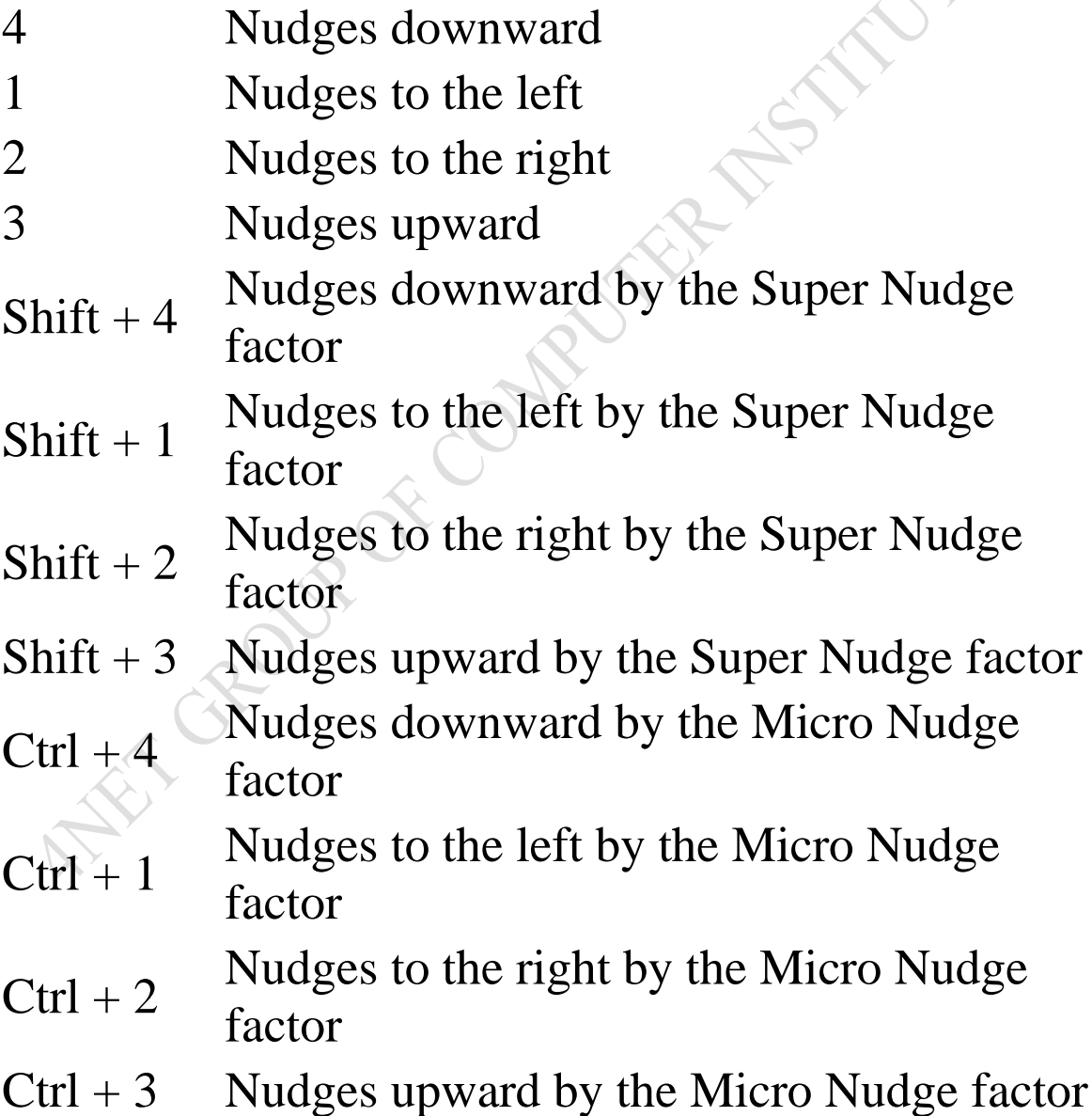

### Options

- $Ctrl + F10$  Opens the Options dialog with the Text options page selected
- Ctrl + J Opens the dialog for setting CorelDRAW<br>options<br>Object Order: options

### **Object Ordering**

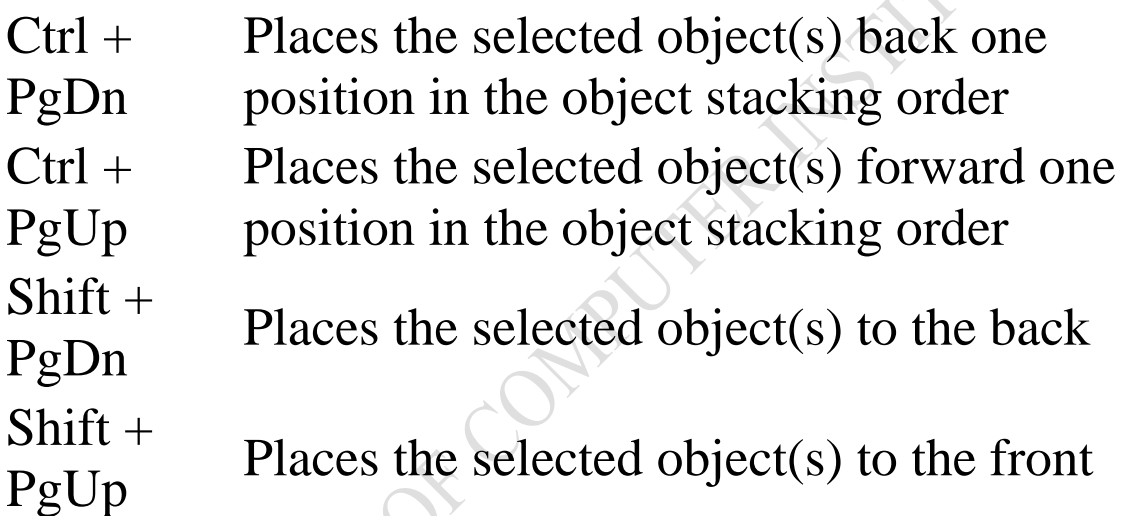

### **Object Outline Pen**

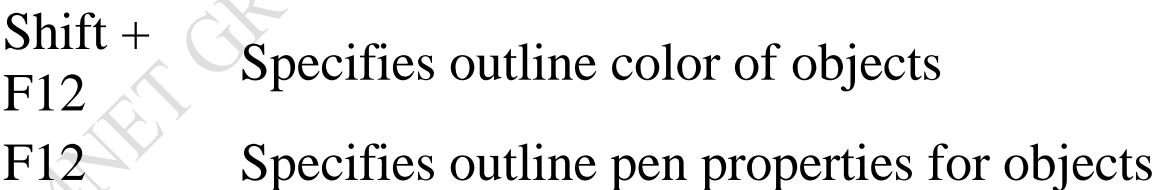

### **Document Navigation**

- PgDn Go to the next page
- PgUp Go to the previous page

### **Select All**

 $Ctrl + A$  Selects all objects in the entire drawing

### **Styles**

 $Ctrl + F5$  Opens or closes the Graphic and Text Styles docker

### **Text Formatting Using Text Tool**

- $Ctrl + M$  Toggles current bullets for Paragraph text object
- Ctrl + E Changes the alignment of text to center alignment
- Ctrl + F8 Converts artistic text to paragraph text or vice versa
- $Ctrl +$ Applies/removes a Drop Cap effect for text
- $Shift + D$ object (toggle)
- $Ctrl +$ Shift +  $T$  Opens the Edit Text dialog
- Ctrl  $+$  H Changes alignment of text to force last line full alignment
- $Ctrl + T$  Formats the properties of text
- Ctrl  $+$  J Changes the alignment of text to full
- alignment
- Ctrl + Changes the text to horizontal direction

### comma

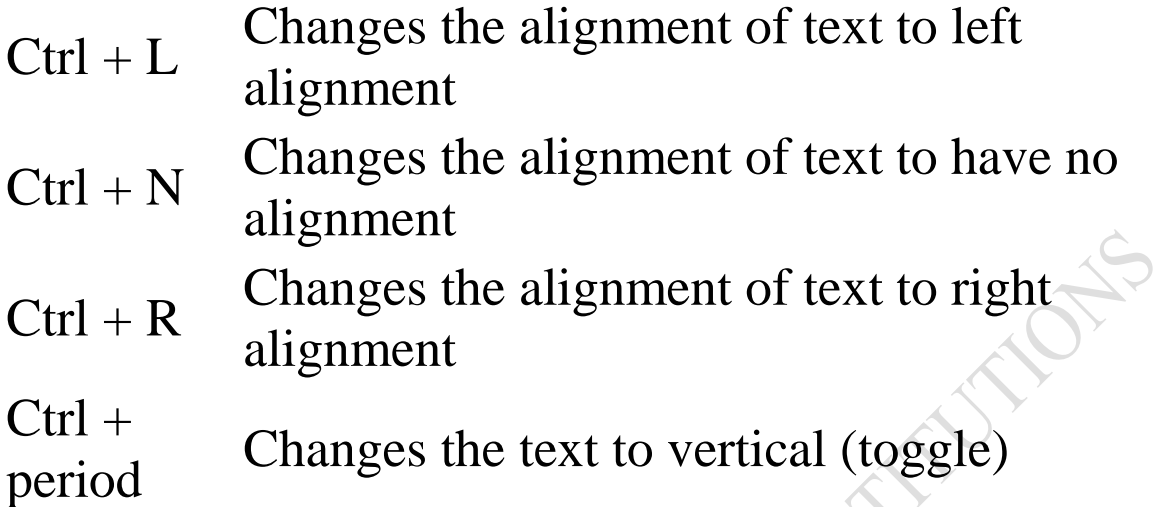

### **Text Editing & Cursor Moves Using Text Tool**

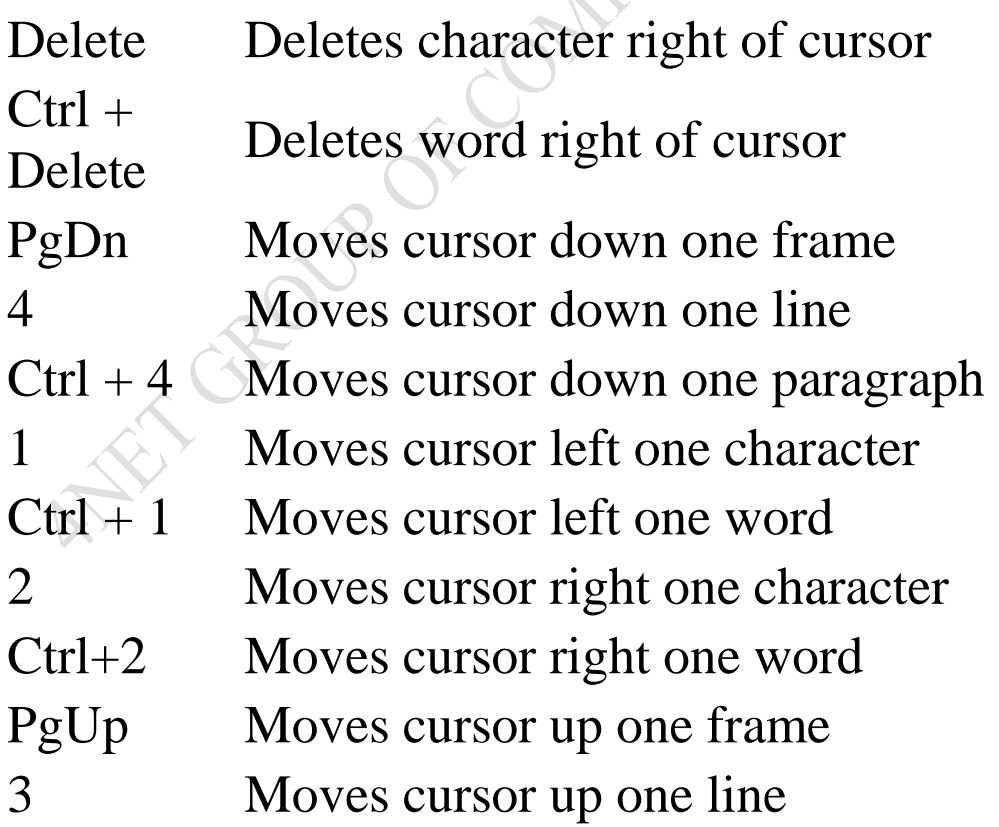

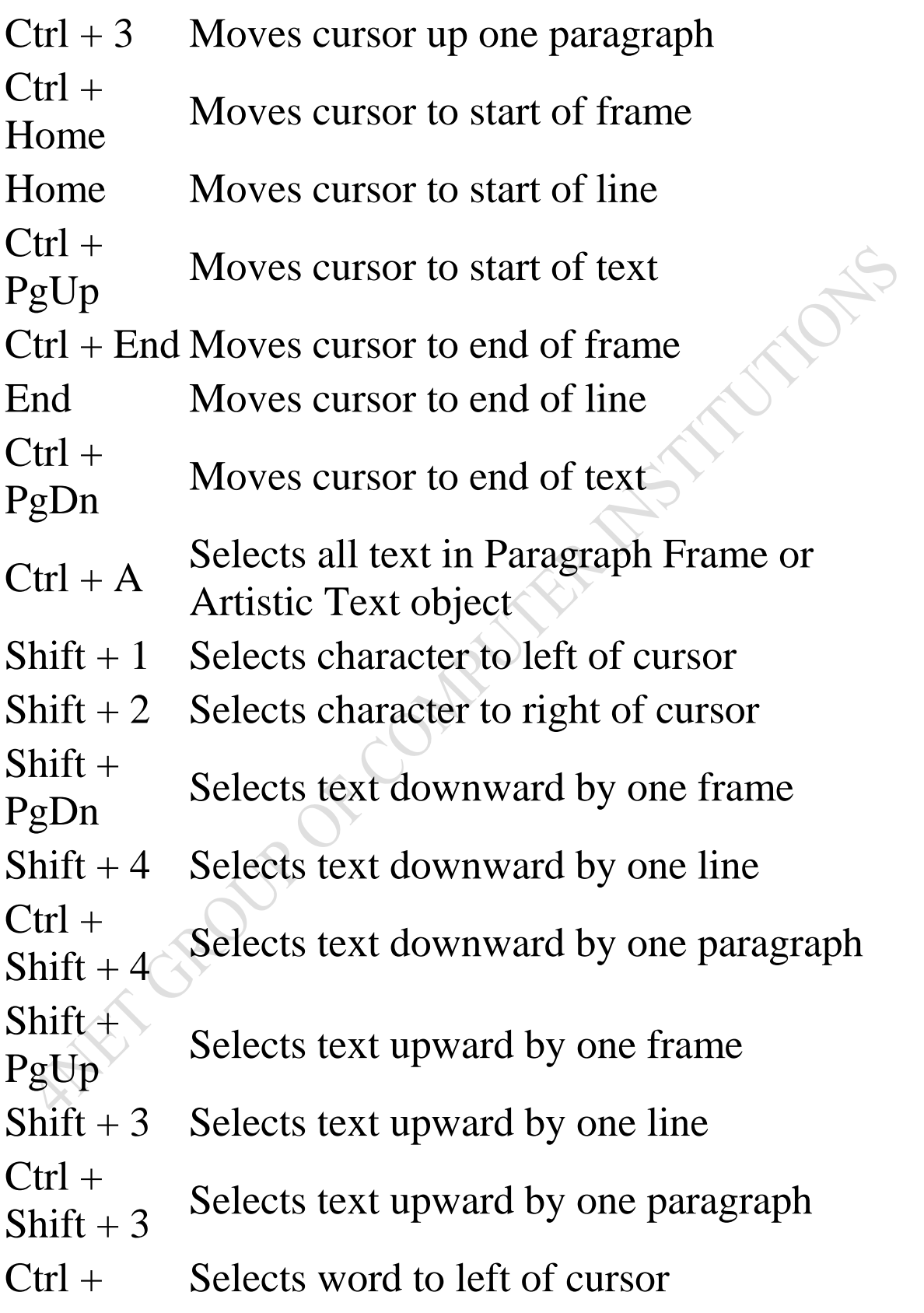

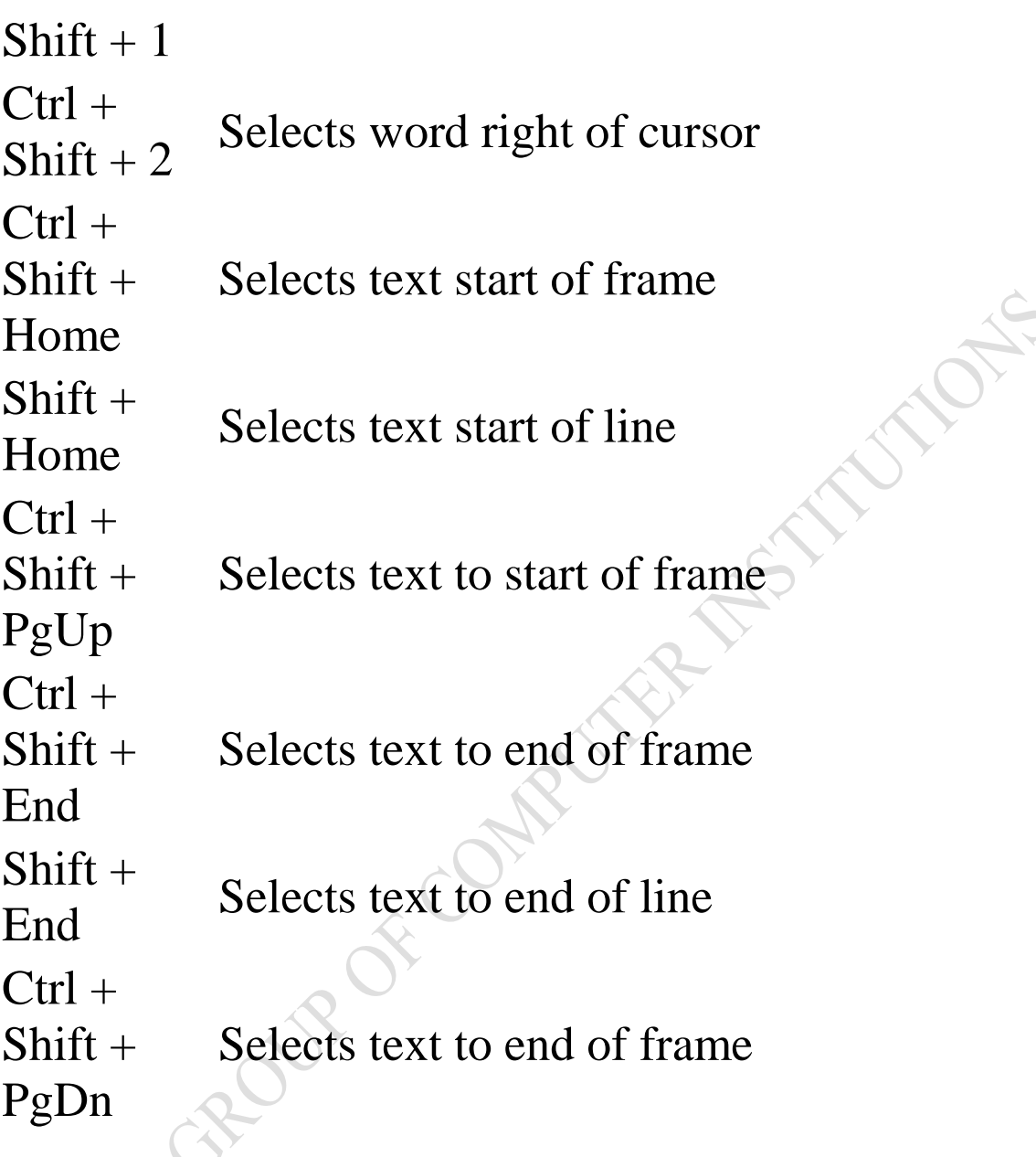

### **Text Tools**

Shift + F3 Changes the case of selected text  $Ctrl +$ Shift  $+ C$  spaces, tabs, returns, and line feeds Shows nonprinting characters such as  $Ctrl + F12$  Opens the Spell Checker; checks the spelling of the selected text

 $Ctrl +$ <br>Shift + S Shows a list of the document text styles Ctrl + F10 Opens the Options dialog to the Text page

Toolbox Tool Selection

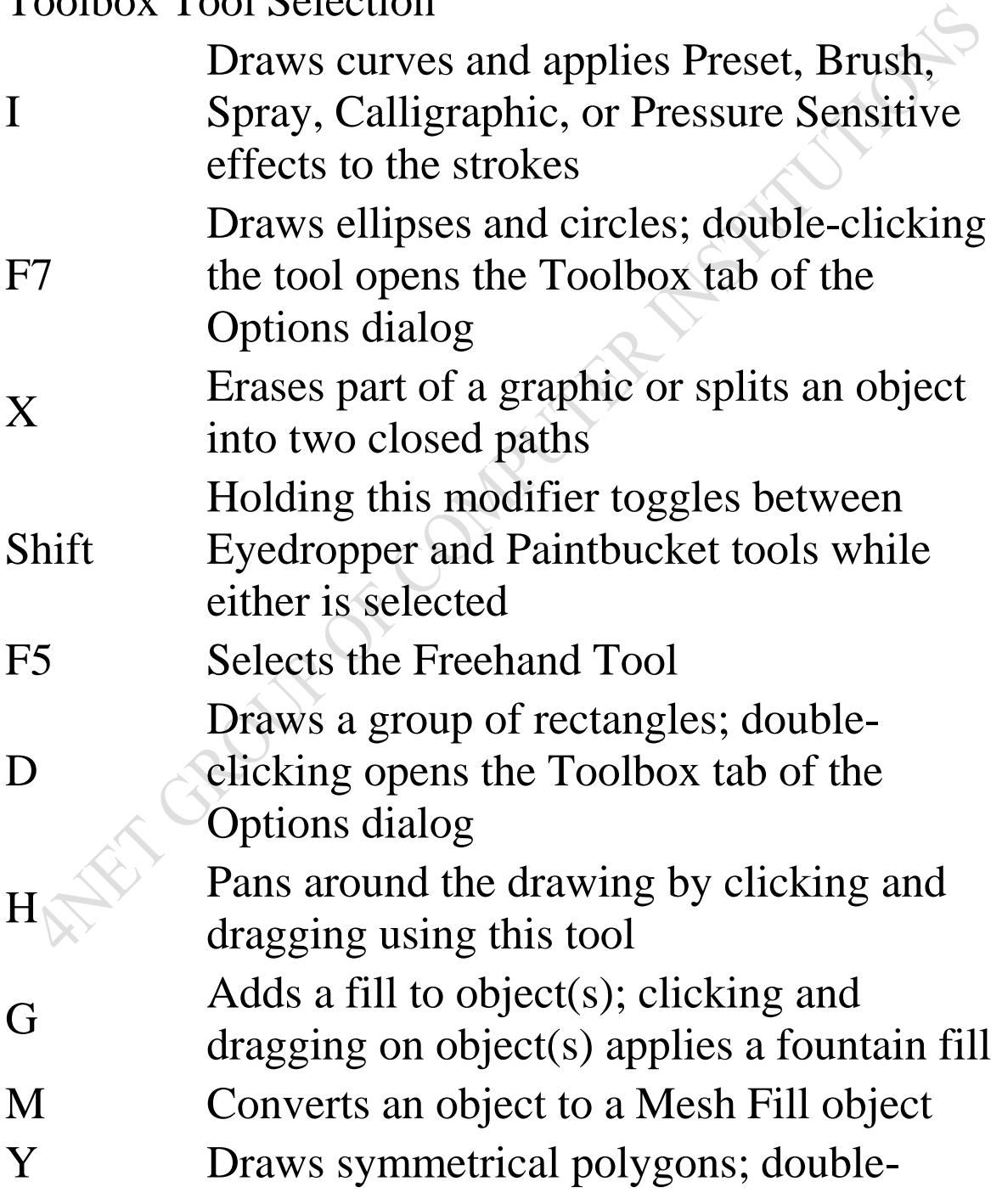

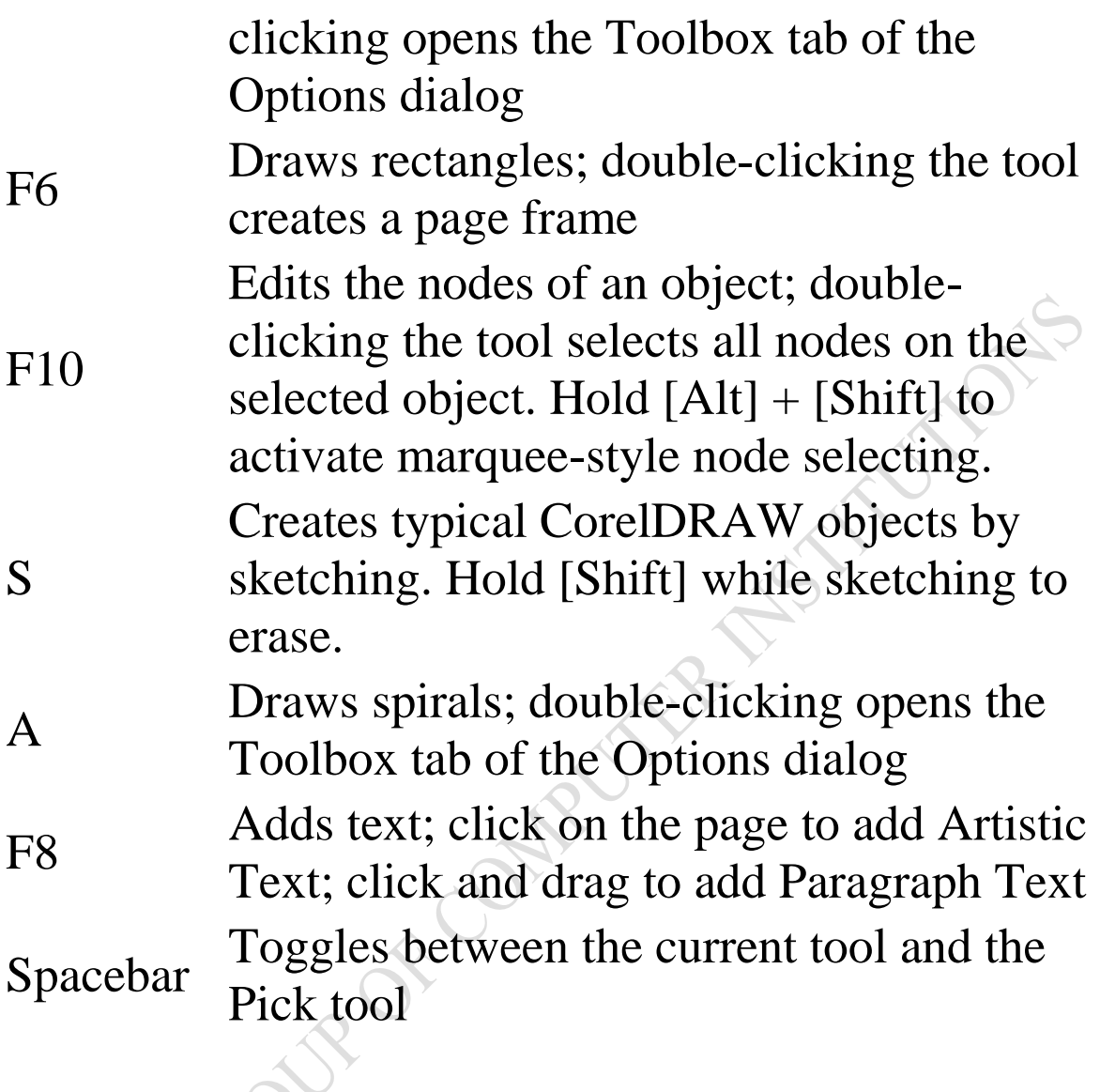

### Visual Basic

Alt  $+$  F11 Launches Visual Basic for Applications Editor

### Workspace

 $Ctrl +$ Return Selects the Property Bar and highlights the first visible item that can be tabbed to

### Zoom and Pan

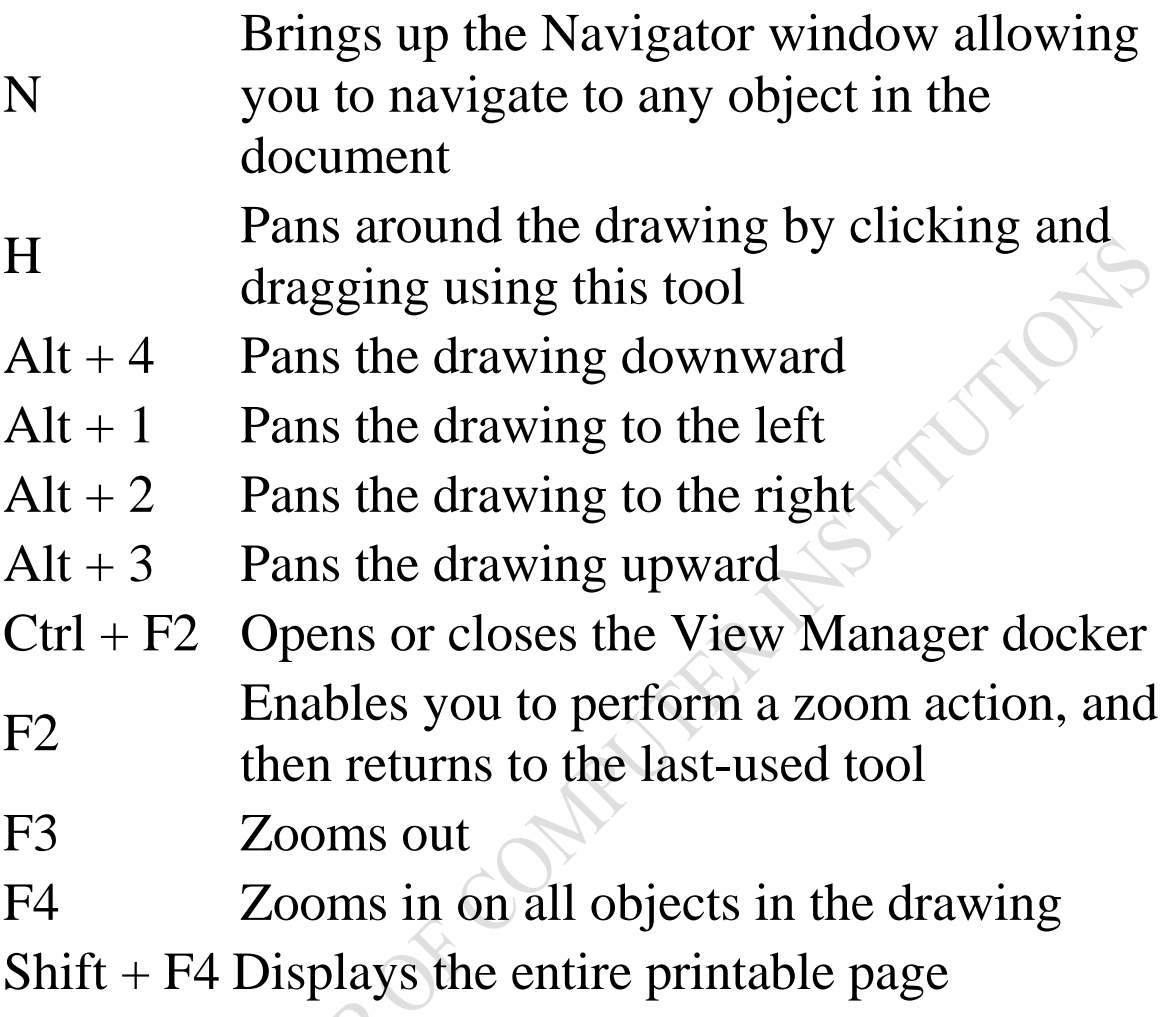

Shift + F2 Zooms in on selected objects only